# Slim portable DVD Writer user manual

Record your memories

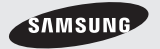

TURN ON TOMORROW

## RoHS and WE

## RoHS

#### Planet First logo

This logo shows consumers that Samsung develops eco-friendly products and demonstrates Samsung's continuous efforts to develop ecofriendly products.

#### RoHS (Restriction of the use of certain hazardous substances in electrical and electronic equipment)

The RoHS, the environmental regulation announced by European Union, restricts the use of lead, mercury, cadmium, hexavalent chromium, PBB, and PBDE in products put on the market in the European Union after July 1, 2006.

## **WEEE**

#### Correct Disposal of This Product (Waste Electrical & Electronic Equipment)

(Applicable in the European Union and other European countries with separate collection systems)

This marking on the product, accessories or literature indicates that the product and its electronic accessories (e.g. charger,

headset, USB cable) should not be disposed of with other household waste at the end of their working life. To prevent possible harm to the environment or human health from uncontrolled waste disposal, separate these items from other types of waste and recycle them responsibly to promote the sustainable reuse of material resources.

Household users should contact either the retailer where they purchased this product, or their local government office, for details of where and how they can take this item for environmentally safe recycling.

Business users should contact their supplier and check the terms and conditions of the purchase contract. This product should not be mixed with other commercial waste for disposal.

Website: http://www.samsung-ODD.com http://www.samsung.com

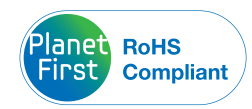

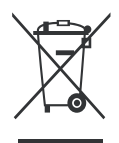

## IMPORTANT TO READ AND UNDERSTAND AT ALL TIMES

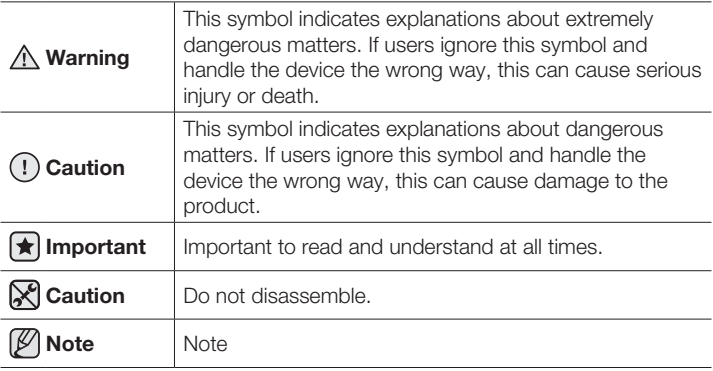

IF A SOFTWARE PROGRAM IS TO BE BUNDLED WITH THE OPTICAL DISC DRIVE PROVIDED BY SAMSUNG, THEN YOU MUST HAVE A SEPARATE, VALID LICENSE FOR SUCH BUNDLED SOFTWARE WITH RESPECT TO THE MANUFACTURE, SALE OR DISTRIBUTION OF THE PRODUCT (SUCH AS A PERSONAL COMPUTER) CONTAINING THE OPTICAL DISC DRIVE AND THE BUNDLED SOFTWARE AS ITS COMPONENTS. OTHER THAN THOSE THIRD PARTY LICENSES EXPRESSLY STATED TO BE INCLUDED, SAMSUNG PROVIDES NO OTHER THIRD PARTY LICENSES, AND HEREBY DISCLAIMS ANY AND ALL LIABILITY WITH RESPECT THERETO.

## DURING INSTALLATION

Do not install the drive on the unstable  $\left| \bullet \right|$ surface.

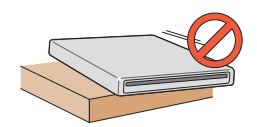

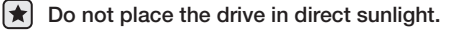

 $\blacktriangleright$  Avoid very low or high temperatures.

 $\leftarrow$  Avoid high humidity.

## DURING OPERATION

 $\blacktriangleright$  Do not drop the drive. Protect the drive from severe shocks.

 $\bigstar$  Handle the drive carefully to prevent damage from an external shock.

> • If you do not protect it, this can cause damage to the drive.

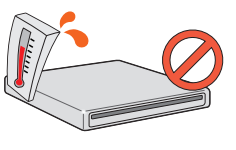

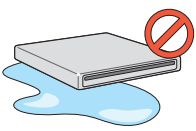

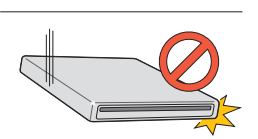

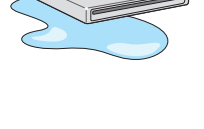

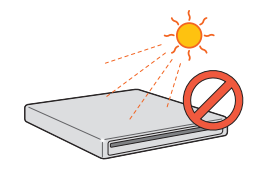

 $\overline{(\cdot)}$  Do not move the drive while in operation. Do not attempt to open the disc tray by force.

Make sure that you close all open applications before you open the tray. Always use the Eject button to open and close the tray.

Keep your hand away from the tray while the drive is in operation. This can result in damage to the product or human body.

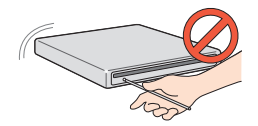

- Do not use cracked, distorted or damaged  $\bigcirc$ discs.
	- A disc with a crack can break while you use it, especially when the crack is near the center of the disc.
	- Before you use the disc, always make sure that it does not have a crack. If the disc has a crack, we recommend to make a copy of the disc and use the copy. When you continue to use a cracked disc, the size of the crack will increase. This will cause irreparable damage to the disc.
	- Do not use low-quality discs (illegal, scratched, damaged, etc.).
	- If you use such discs, Samsung is not responsible for the damage that this can cause.

 $|\star|$  Do not put any heavy items on the drive.

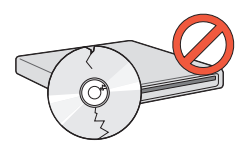

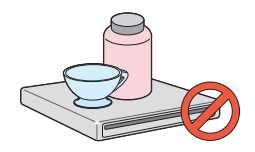

## **OTHERS**

Make sure that no foreign material enters  $\bigoplus$ the drive casing.

- To protect against fire, do not use any flammable liquids such as alcohol or benzene on the drive.
- $\boxtimes$  Do not disassemble, repair or modify the device without our approval.
	- To reduce the risk of damage, electric shock and fire.

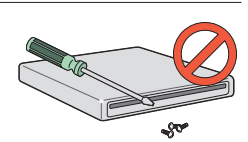

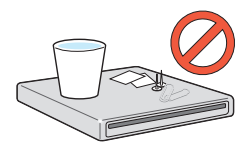

## Features

## EXTERIOR

#### Front

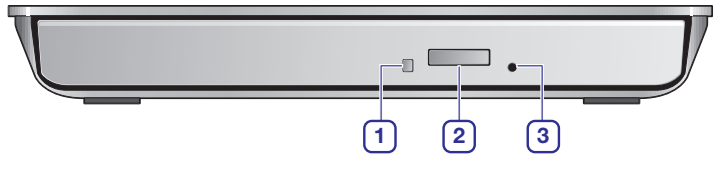

- 1. LED
- 2. Eject button
- 3. Emergency hole

 $[\mathscr{P}]$  Design and specifications are subject to change without prior notice.

## **Back**

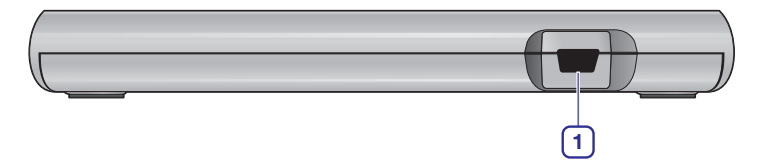

1. USB interface port

#### **Components**

- Slim portable DVD Writer
- Quick installation guide
- Application software & user manual CD
- USB Y-cable
- 
- The type of accessories varies depending on a product model. Some accessories are subject to change without notice.
- Software for Macintosh not included.

## SYSTEM REQUIREMENTS

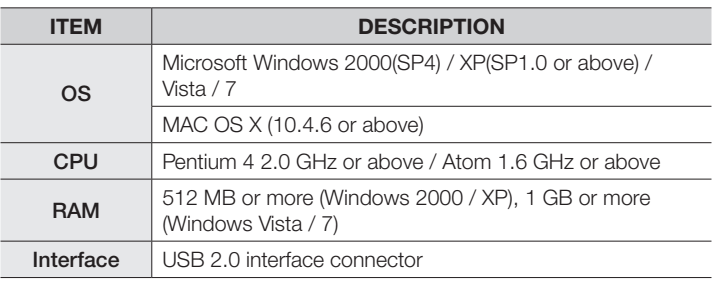

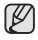

 $\mathbb Z$  The drive will not always be able to achieve its maximum performance. This depends on the PC system environment.

## SYSTEM REQUIREMENTS FOR USING THE AV CONNECTIVITY FUNCTION

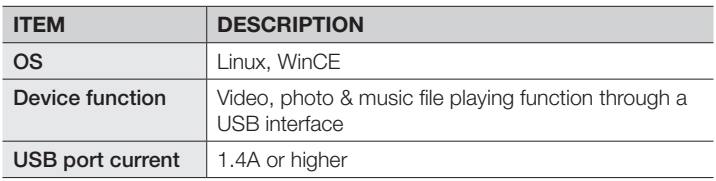

## FIRMWARE UPDATE

- 1. Go to www.samsung-ODD.com.
- 2. Click Firmware on the menu bar (in the upper right corner).
- 3. Click Firmware Downloads. Find your drive model and start the download.

## How to install

## HOW TO INSTALL THE DRIVE

1. Connect the necessary cable, then switch on the drive.

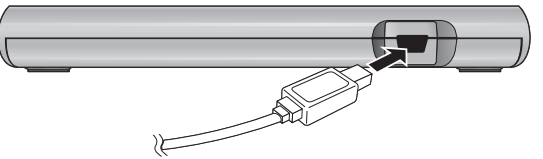

- Connect the USB cable to the USB connector on the drive.
- 2. Connect the other end of the USB cable to your PC, TV, or other devices.

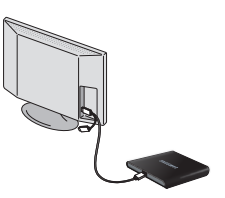

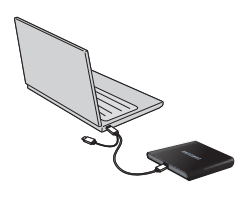

Connecting to the TV Connecting to the PC

- 3. Normal operation is not guaranteed if you use a USB hub or unspecified cables.
- 4. PCs, TVs, and other devices with insufficient USB bus power will not work correctly if you use only one USB port.

To avoid this, connect the drive to 2 USB ports.

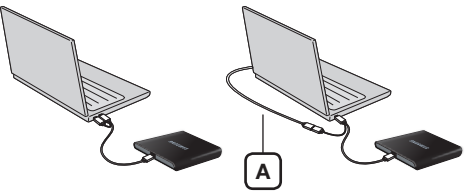

- A: Extension cable (Option)
- If your computer does not have a USB connector, install a USB interface T card.

## HOW TO CONFIRM USB 2.0

If your PC does not have a USB 2.0 port and you want to use the drive at its highest speed, you must install a USB 2.0 adapter card. The drive can also operate with USB 1.1, but at a lower speed. You can check the type of USB 2.0 adapter card for your PC as follows.

## HOW TO INSTALL THE USB DRIVER

#### Windows 2000/XP/Vista/7

- 1. Right-click the My Computer icon on your desktop and select Properties.
- 2. Click on the **Hardware** tab. Click the **Device Manager** button.
- 3. Look at the Universal Serial Bus Controller entry. If a yellow exclamation point shows next to this entry, contact the manufacturer of the USB card or PC.

#### Macintosh

- 1. Click on **About This Mac.**
- 2. Click on **More Info...**
- **3.** Look at the **Universal Serial Bus Controller** entry. If a vellow exclamation point shows next to this entry, contact the manufacturer of the USB card or PC.

## HOW TO REMOVE THE USB CABLE

A Do not disconnect the USB cable while the drive is in operation or the computer starts.

#### For Windows

This drive supports Windows Plug & Play.

To remove the USB cable:

- 1. Close all active software programs.
- 2. Click the icon in the lower right part of the screen. See the picture.

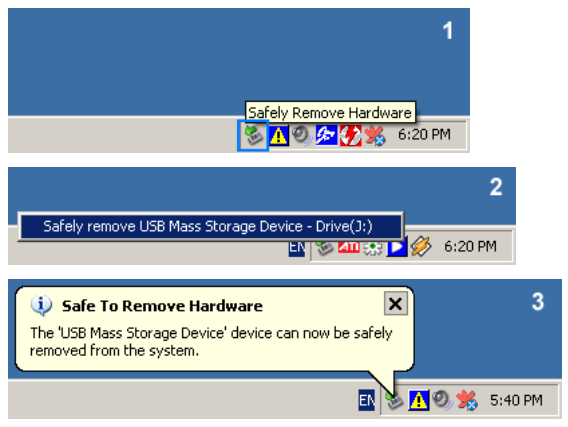

3. Disconnect the USB cable.

## For Macintosh

This drive supports Macintosh Plug & Play.

To remove the USB cable:

1. Click the icon in the left menu. See the picture.

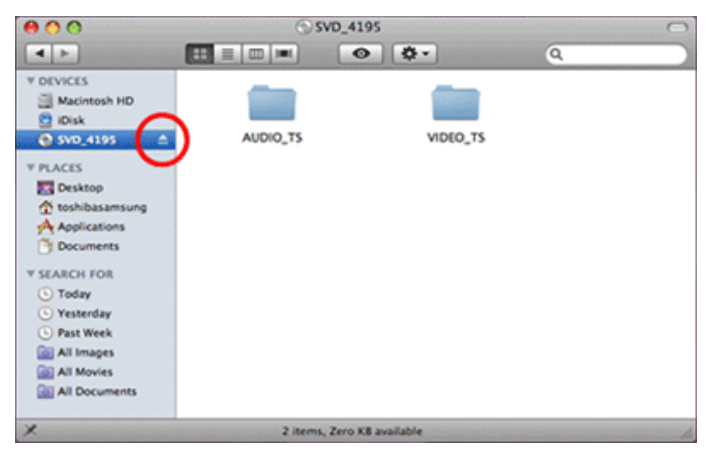

2. Disconnect the USB cable.

## HOW TO USE THE DRIVE

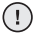

(1) Do not switch off the PC while the LED indicator blinks. Also do not disconnect the drive.

This can cause damage to the drive.

#### How to use a drive that is installed horizontally

You can use 3.15 inch or 4.72 inch (80 mm or 120 mm) discs.

The drive can only read the disc correctly if the disc is placed inside the tray guiding line.

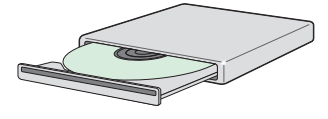

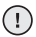

(!) Do not use the drive vertically.

## HOW TO STORE THE DISC

 $\bigoplus$  This part of the manual gives information to prevent damage or data loss.

Read carefully and use the device correctly.

- Do not place it in direct sunlight.
- Store discs so that they are lying face down on a flat surface.
- Do not scratch the disc or put a label on it.
- Handle the disc carefully to prevent damage from an external shock.
- Do not expose it to large temperature changes. (Exposure to such environment can

cause congealing.)

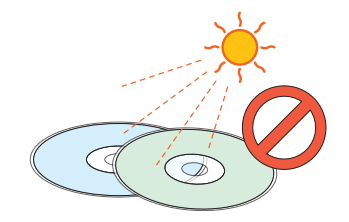

## HOW TO CLEAN THE DISC

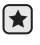

This part of the manual gives information to prevent damage or data loss.

Read carefully and use the device correctly.

• Do not touch the surface of the disc. Put your fingers on the edge of the disc to hold it.

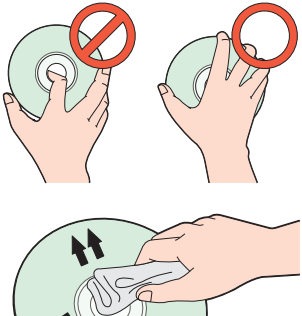

- Use a soft cotton cloth to clean the disc. Start from the center and move to the edge of the disc.
- Use only disc-cleaning liquids. Do not use benzene, paint thinner or other solvents.

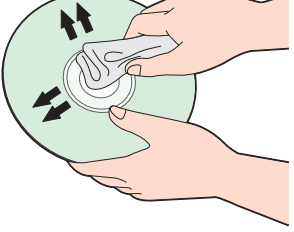

If the disc surface becomes dirty with fingerprints, foreign substances or dust, the disc will not function properly.

## HOW TO USE THE AV CONNECTIVITY FUNCTION

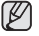

What does the "AV Connectivity" mean?

Although a normal ODD cannot be connected to a TV directly, the product can be connected to devices (such as TV) that support USB interfaces and can then be used as a USB memory device. "AV Connectivity" refers to this functionality.

#### How to use the AV Connectivity function

- 1. Hold down the Eject button on the ODD for 1.5 seconds while the ODD tray is open to switch the ODD to AV system support mode. At this time, the LED is lit.
- 2. If you hold down the button again, ODD mode is toggled between AV system support mode and general ODD mode.

۱K

This product is set to general ODD mode by default. When the power is turned off and on, the mode returns to the default mode.

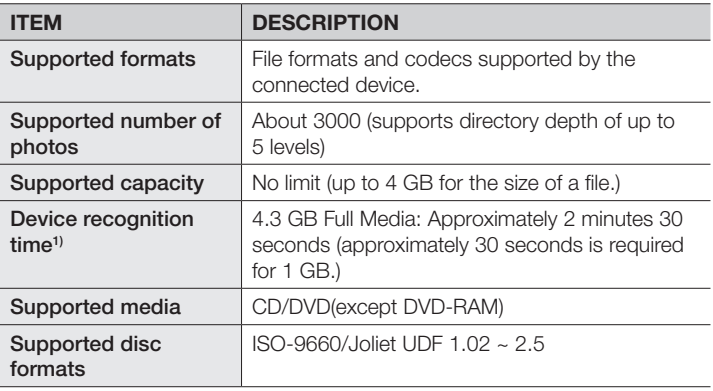

#### Technical information

ſИ

<sup>1)</sup> The time to recognize the device may differ depending on the number of files and the capacity of the media device.

### Supported media types

CD/DVD types of media written in UDF or ISO are supported. (except for DVD-RAM)

#### The ISO and UDF formats

To understand the ISO and UDF formats, you have to understand the concept of file systems on storage devices.

Since ODDs only support the ISO and UDF file systems, the data needs to be converted to a file system that the AV system can recognize for the data on the ODD to be used.

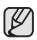

- AV System: Supports the FAT32 file system.
	- **File System:** When an HDD, DVD/CD media or flash memory device is connected to a computer, Windows Explorer shows the file name, the size and the creation date for the files saved on the storage device, by using the information saved on the file system. In addition, the file system stores the locations of the data that make up the files on the media.
	- ISO: This file system is the most widely used file system for ODDs. This file system is used when users save data onto a media in the ODD by using a disc burning program such as NERO or ROXIO.
	- **UDF**: This is a file system for ODD media that enables reading and writing data onto the media such as when using an HDD or USB memory device.

For your reference, you can format a RW media in the UDF file system by right-clicking over the media in Windows Explorer in Windows VISTA or later.

### Frequently asked questions

#### Is there a limit to the number or size of the files?

Up to 3000 files are supported and the files from root directory up to 5 levels can be recognized. The maximum size of a file is just under 4 GB. There is no limit to the size of data saved onto a single disc.

#### In AV system support mode, it takes longer to recognize a disc.

It takes longer to recognize the discs as data on the ISO/UDF file system is converted to the FAT32 file system for AV systems to recognize and transmit the data.

In addition, the time delay due to the conversion is determined by the number and size of the files saved on the disc. (Approximately 30 seconds is required for 1 GB of data.)

#### I have connected the ODD but there is no response.

Because the file system conversion takes longer, if you connect a highcapacity disc, the connected device (such as TV) will require some time to recognize the Samsung external-type ODD (1G = approximately 30 seconds).

- When recognizing the ODD, the LED of the ODD blinks continuously.
	- PCs, TVs, and other devices with insufficient USB bus power will not work correctly if you use only one USB port.

#### I know my TV supports playing images but I cannot display my images on the TV.

The resolution of the images may not be supported by the TV or the codec (JPG, GIF, BMP, etc.) may not be supported by the TV. In addition, if the actual image is in a format other than JPG such as in the BMP format, the image will not be displayed even though the image file extension is "JPG".

#### Does the AV connectivity function allow me to connect to a device such as a TV that only has video, photo and music playing functions?

The AV connectivity function basically enables connecting an AV device to any device to which a USB memory device can be connected. However, the AV connectivity device may be unable to connect to a device due to a power or compatibility problem.

PLEASE NOTE When writing to a device (such as a USB memory device or external HDD that is connected through the USB interface) is required for some reason, the AV connectivity function does not work.

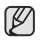

Since some AV systems have a timeout scheme for recognizing USB devices, if recognizing a device is delayed, the process may time out and the device may not be recognized. This may occur when the disc contains a big file or a number of files.

#### My TV works as a Personal Video Recorder when an external-type HDD is connected. Can I record data by connecting an external-type ODD to the TV?

Since, at present, the AV connectivity function supports reading data only, you cannot write data to the AV connectivity device.

#### I cannot play a video file on my TV.

First check if the connected TV supports playing video through a USB interface.

If the TV supports this function, check if the video format is supported by the TV.

The AV connectivity technology is only for recognizing the connected portable ODD, not for automatically detecting the file format and playing the files on the ODD. The function for detecting and playing files needs to be supported by the TV or digital frame.

For supported video, photo and music file formats, refer to the user manual of the device to be connected (e.g. the TV manual).

#### Can I watch commercial DVD titles on the TV by using the AV connectivity function?

To play DVD titles, you need a recorder that can decrypt the encoded DVD title. However, since most TVs do not support this function, you cannot watch DVD titles by using the AV connectivity function. To watch DVD titles, you have to use a DVD player or DVD playing software that runs on a computer.

## GENERAL PROBLEMS

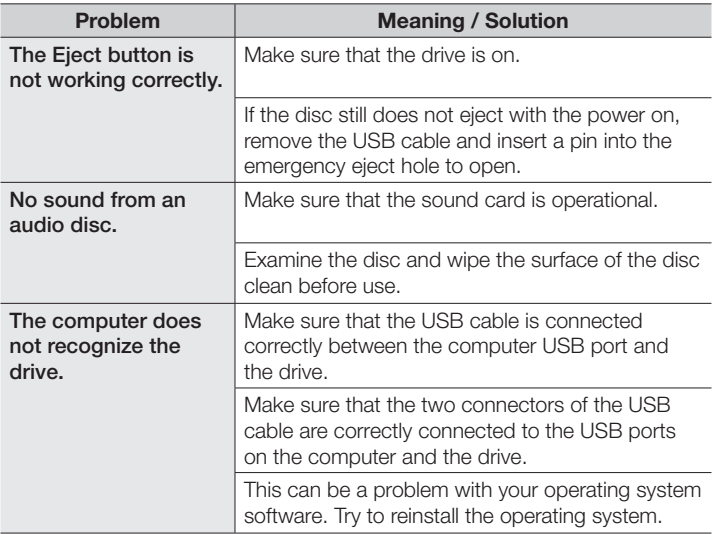

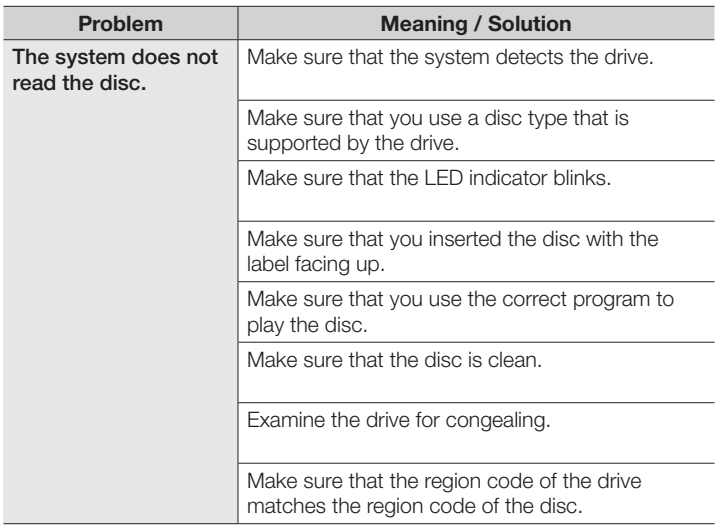

See Help on our website and the User Manual provided by NERO with regard to the use of recording software.

Address: www.samsung-ODD.com

- See SUPPORT > Download Center > User Manual.
- See INFORMATION > Flash Manual > Recording Software.

## PRODUCT SPECIFICATIONS

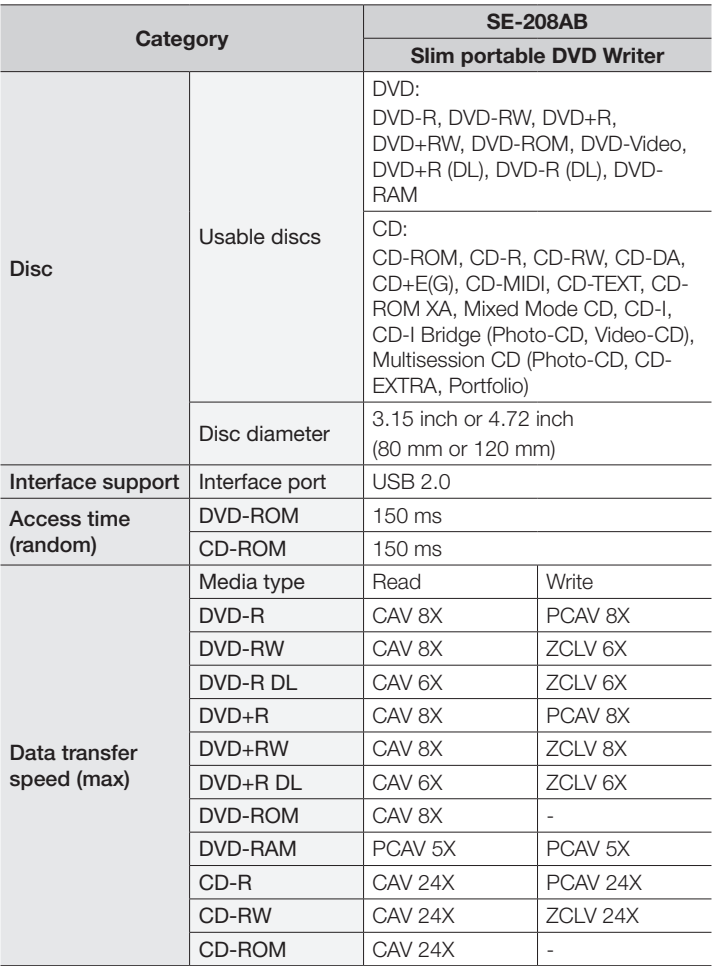

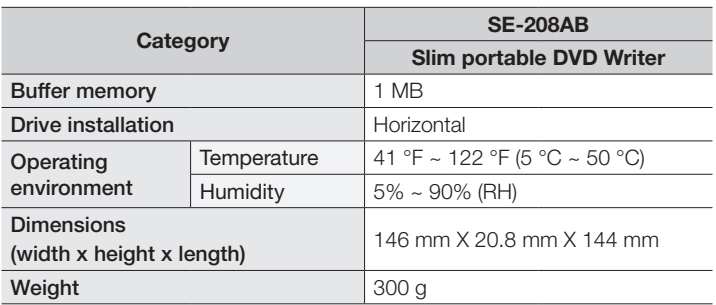

• Cannot playback or record on both sides of a dual layer disc M simultaneously.

- The read/write capacity of the supported discs depends on the condition of the disc and the recording format of the drive. Therefore, the read/write quality may not be perfect.
- Firmly install the product into the PC before use.
- Specifications are subject to change without notice.

## LASER STANDARD

EN 60825-1:2007

The product specifications above may be changed to improve device performance without prior notice.

Specifications Specifications

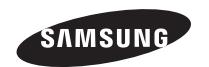

TURN ON TOMORROW